## coDiagnostiX Workflow

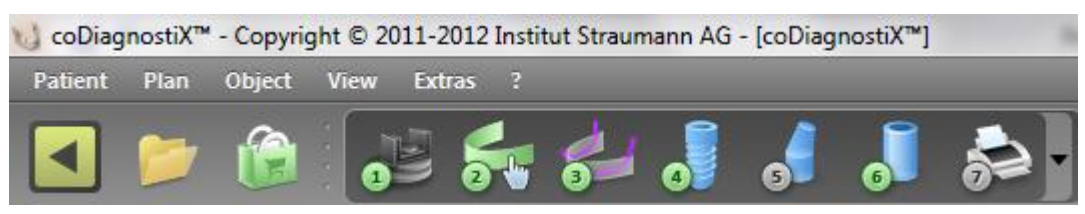

The workflow in coDiagnostiX can be found on the top tool bar in the software. The workflow is a step by step sequence for case planning. If *your* software looks different, right click on the tool bar, select adjust, and drag the icons around until they match the above example

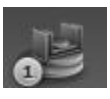

**Step 1:** Setup **gonyX Registration**. This operation registers the 3 reference pins from the scan appliance and allows for the surgical guide fabrication. If your intention is for treatment planning **only** then this step is not required

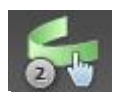

**Step 2:** Setting the **Panoramic Curve**. When setting the curve, use the mouse wheel to scroll through the axial slices until the crest of the ridge is present. Drag the handles until the Incisal Point is between the centrals, the unlabeled 2 points should be placed on the first bicuspids, and the numbered points should be placed where the third molars are *or* would be present.

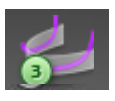

**Step 3: Nerve Detection**. When working on the mandible, the software give the user the ability to plot the nerve canal. If necessary multiple canals can be plotted for additional branches of the canal.

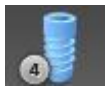

**Step 4:** The **Implant library** can be found by clicking on the implant icon in the workflow. In the implant library all of the different manufacturers and model series can be found and selected. Click on the desired implant, select the tooth position on the bottom of the library and click *OK*

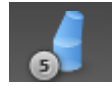

**Step 5:** The **Abutment tool** is purely for diagnostic purposes. This allows the user to place stock abutments or design an angled abutment virtually to see if the desired implant position is prosthetically ideal or acceptable

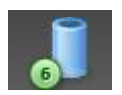

**Step 6: Placing the sleeves** in the plan is important in the guide fabrication process. There are a variety of sleeve offsets which will allow for flapless surgical technique to be implemented if desired, or a lower sleeve offset for a more restricted surgical site in the posterior of the mouth. This step is not required if there is not going to be a surgical guide fabricated

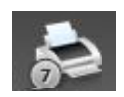

**Step 7:** The **Printer** will allow you to print out a variety of different printouts including details sheets for each implant, gonyX sheets for sleeve placement, and the surgical protocol to guide you through the guided surgical kit

Any questions please contact Brandon Dickerman 781.828.2808 www.dickermandental.com

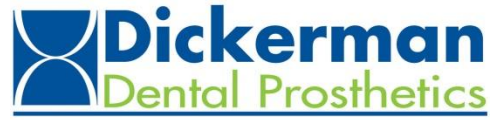